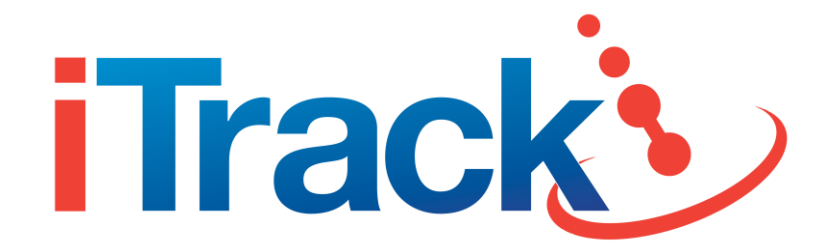

# **OBD GPS TRACKER (GPS306) USER MANUAL**

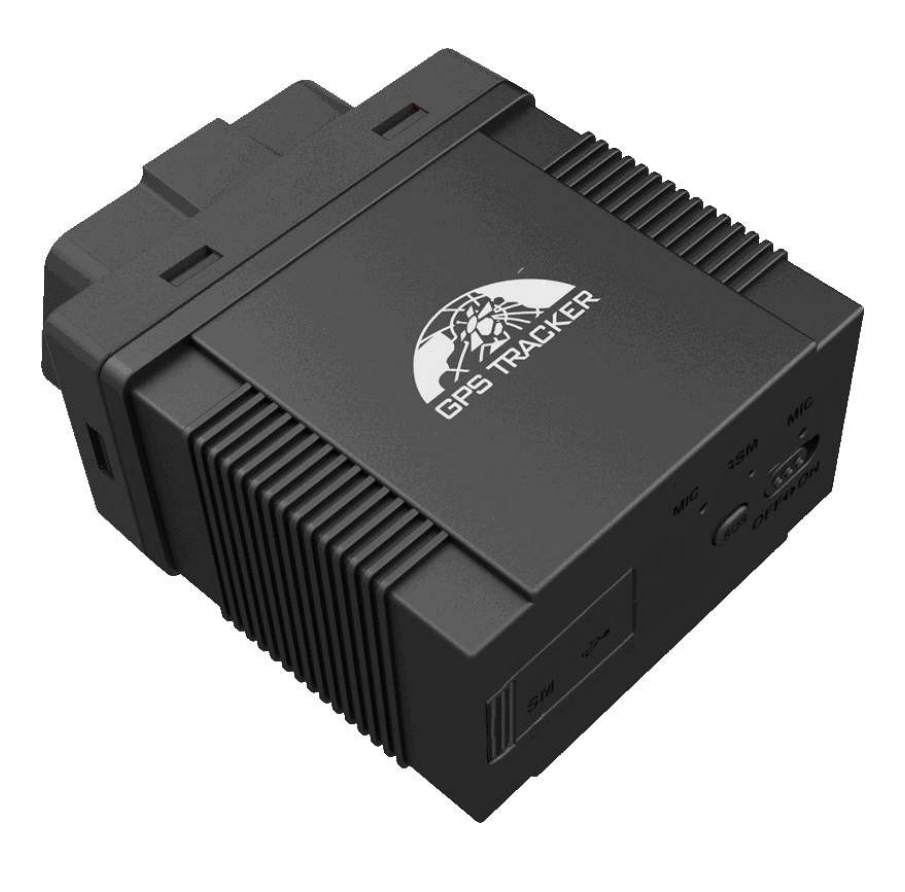

**Preface** 

Thank you for purchasing the iTrack OBD (GPS306) GPS tracker. This manual shows how to operate the device smoothly and correctly. Please make sure to read this manual carefully before using this product. Please note that the specification and information are subject to changes without prior notice in this manual.

Any change will be integrated in the latest release. The manufacturer assumes no responsibility for any errors or omissions in this document.

֡֡֡֡֡

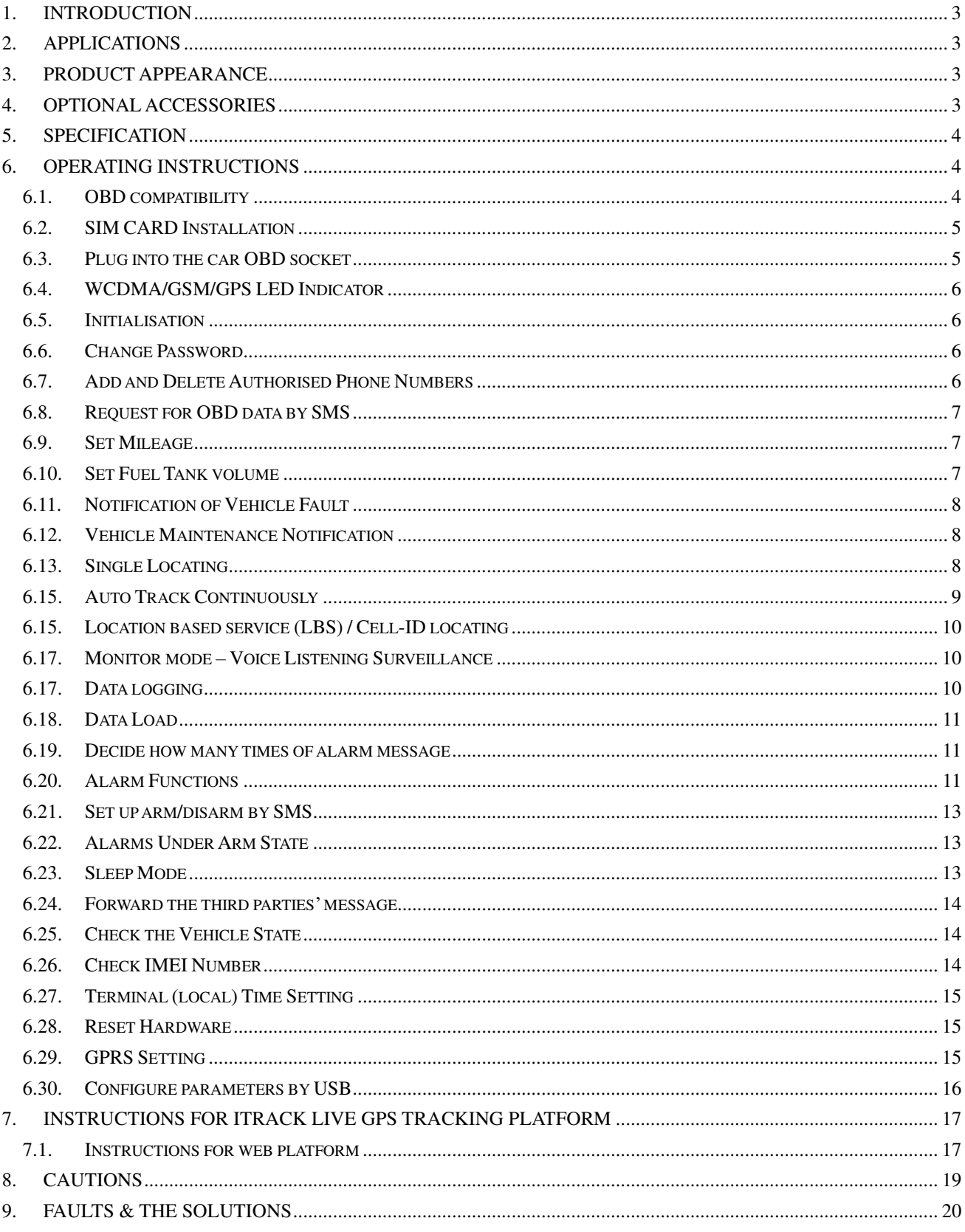

# **Contents**

# <span id="page-2-0"></span>**1. Introduction**

This product is based on WCDMA / GSM / GPRS network and GPS satellite positioning system and has a built-in WCDMA/GSM and GPS antenna. Simply insert into the car OBDII interface directly to read the data from the car computer. You can locate and manage the vehicle remotely via SMS or GPRS. The device is easy to install with no wiring required.

# <span id="page-2-1"></span>**2. Applications**

Mainly used for vehicle management and location tracking services.

# <span id="page-2-2"></span>**3. Product Appearance**

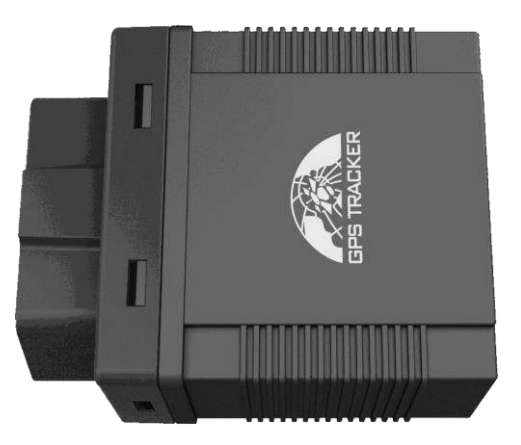

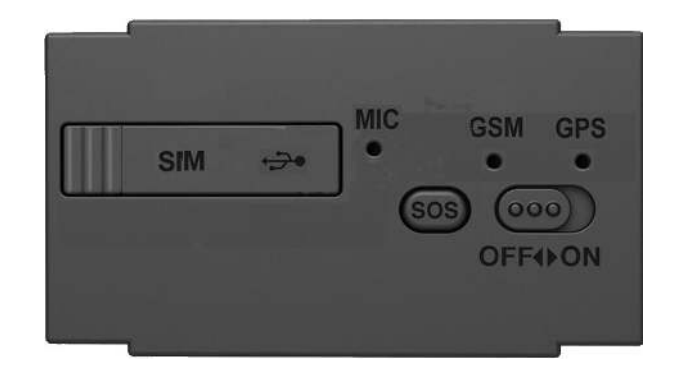

# <span id="page-2-3"></span>**4. Optional Accessories**

֡֡֡֡֡

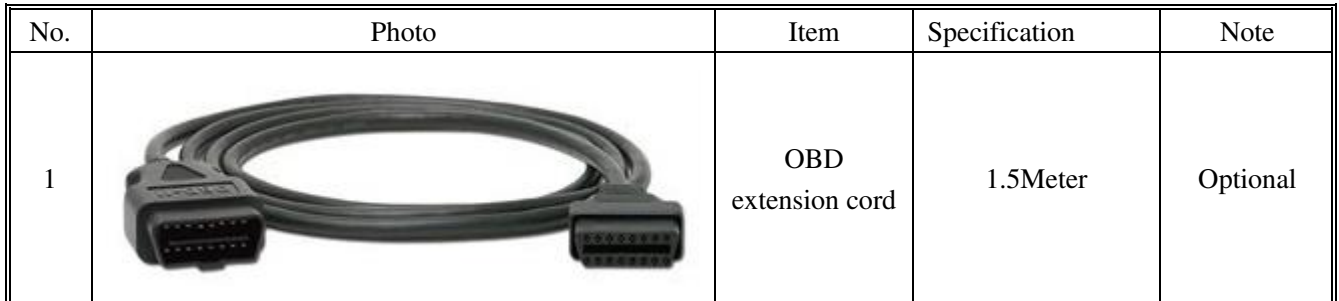

# <span id="page-3-0"></span>**5. Specification**

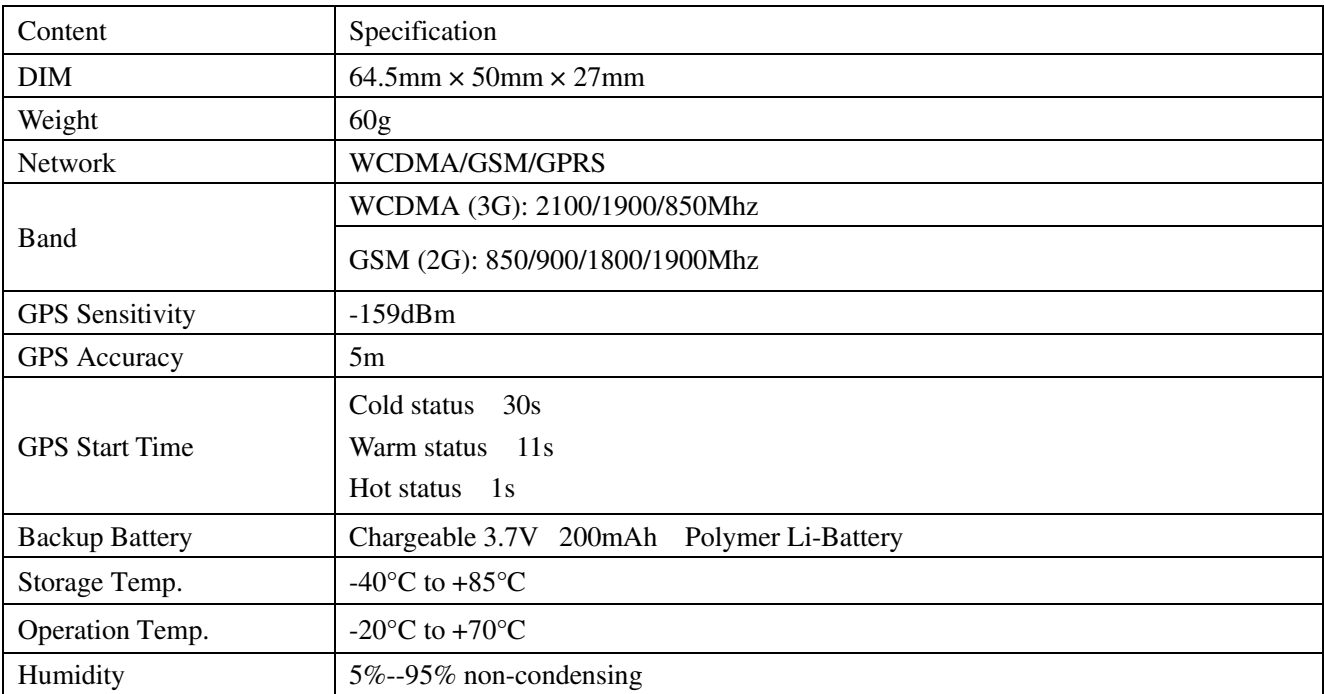

# <span id="page-3-1"></span>**6. Operating Instructions**

# <span id="page-3-2"></span>**6.1. OBD compatibility**

### **6.1.1. Protocol compatibility**

The product supports existing OBD protocol:

- ⚫ SAE J1850 PWM
- SAE J1850 VPW
- ISO 9141-2
- ISO 14230-4 (KWP2000\_5BPS)
- ISO 14230-4 (KWP2000\_FAST)
- ISO 15765-4 (CAN500\_11BIT)
- ISO 15765-4 (CAN500\_29BIT)
- ISO 15765-4 (CAN250\_11BIT)
- ISO 15765-4 (CAN250\_29BIT)

#### **6.1.2. Vehicle Compatibility**

֡֡֡֡֡

#### **Applies to all vehicles which are compatible with OBDII (Including, but not limited to the following models)**

- ⚫ US-produced gasoline vehicles are sold after 1996; all Chinese domestic cars sold after 2003
- ⚫ European gasoline vehicles sold after 2001 or produced after 2000. Diesel vehicles sold after 2004 or produced after 2003.

#### **Support vehicle models:**

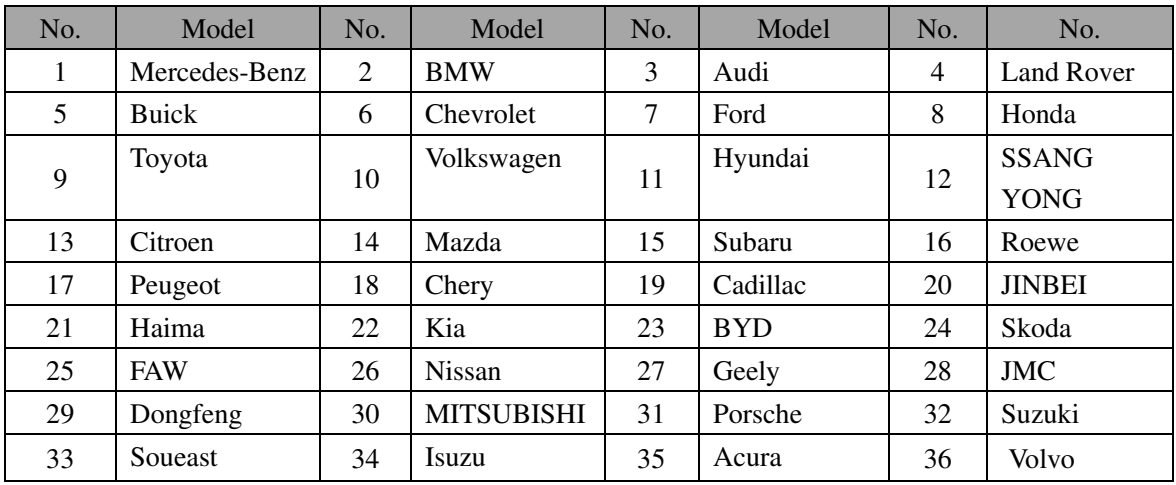

# <span id="page-4-0"></span>**6.2. SIM CARD Installation**

SIM Card:

Open the cover with SIM Card symbol and insert the SIM card as the picture shows (chip down) and then replace the cover.

Note:

֡֡֡֡֡

- ●Make sure there is enough credit on the SIM card.
- ●Caller I.D is enabled on both the SIM in the tracker and also the phone you are going to use to communicate with the tracker.

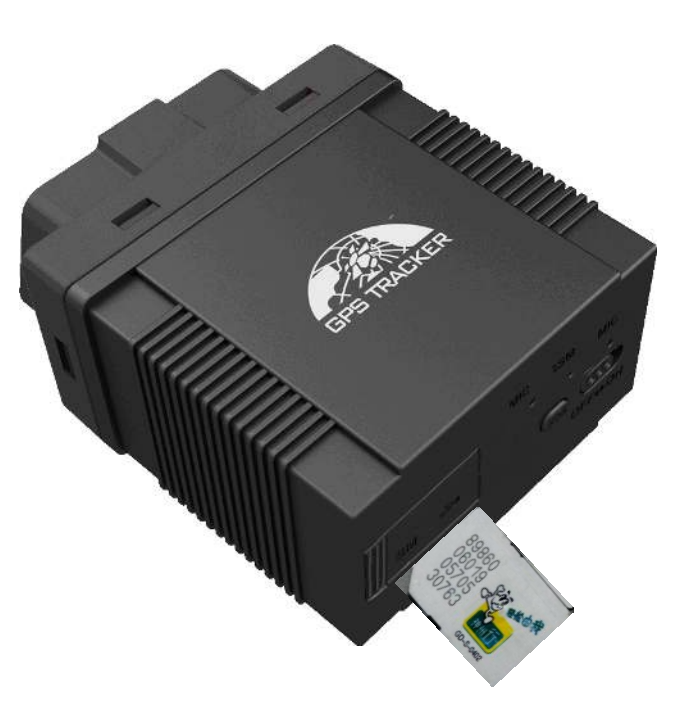

# <span id="page-4-1"></span>**6.3. Plug into the car OBD socket**

After successfully inserting in to the vehicle OBD port, the device will automatically search for a matching protocol. Both green and blue lights will flash quickly for 5 times to indicate that the match is successful.

# <span id="page-5-0"></span>**6.4. WCDMA/GSM/GPS LED Indicator**

- Green LED indicator on solid: No WCDMA/GSM network signals.
- ⚫ Green LED indicator flashes fast (one time each second): WCDMA/GSM Network signal is normal and tracker is working in WCDMA/GSM mode.
- ⚫ Green LED indicator flashes slowly (one time each three second): Tracker is working in GPRS mode.
- ⚫ Blue LED flashes for each second for normal reception, and flashes 3 times for each second when signal is very good (At least 4 satellites have a signal-to-noise ratio of 38 or more)
- ⚫ Blue LED indicator off: No GPS signal. Send SMS command: "led+password+space+on" to tracker and the LED indicator will works normally. Send SMS command: "led+password+space+off" to tracker and LED indicator will be turned off making the device more covert and discreet.

# <span id="page-5-1"></span>**6.5. Initialisation**

Send SMS command "begin+password" to the unit and it will reply "begin ok". The tracker will initialise all the settings to default factory settings. (default password:  $123456$ ) E.G: send SMS "begin123456", it will reply "begin ok".

# <span id="page-5-2"></span>**6.6. Change Password**

֡֡֡֡֡

6.1.1 Send SMS command "password+old password+space+new password" to the unit to change the password. For example: send SMS "password123456 888888" to the unit.

If successful tracker will reply "password ok".

- 6.1.2 Be sure to keep the new password in mind, you have to restore the tracker back to factory default settings if you lose the password.
- 6.1.3 Attention: Make sure the new password is in 6 digits (numbers only) or the tracker cannot recognise the password.
- 6.1.4 When reading this user manual, you will notice that we have used "+" and "space" between some words; "+" between two words means they should be written together as one word and "space" between two words means you should leave one character space between two words.

# <span id="page-5-3"></span>**6.7. Add and Delete Authorised Phone Numbers**

- 6.8.1. You must setup the authorised phone numbers before using geo-fence alarm, movement alert etc. Up to 5 numbers can be authorised.
- 6.8.2. Authorisation: Send SMS command "admin+password+space+cell phone number" to set up an authorised number. The other authorised numbers should be set by the first authorised number. If the number is successfully authorised, the unit will reply " admin OK" by SMS. Please avoid using international format  $-$  e.g.  $+44'$
- 6.8.3. Alternatively you can call the tracker 10 times continuously and get its position, then it will save the cell phone number as the authorised number automatically. It will reply "add master ok".
- 6.8.4. Delete authorisation: Send SMS "noadmin+password+space+authorised number" to delete the authorised number.
- 6.8.5. If you want to track the target when it enters into another country, you must add the country code before the cell phone number. You should authorise your number in international format as follows: "admin123456 00447989123456" to tracker to set 07989123456 as an authorised number. Please make sure you don't use a '+' sign.

# <span id="page-6-0"></span>**6.8. Request for OBD data by SMS**

Send SMS command "obdmsg+password" to the tracking device. The tracker will reply with the following: (Note: Not all vehicles will send data for every variable listed)

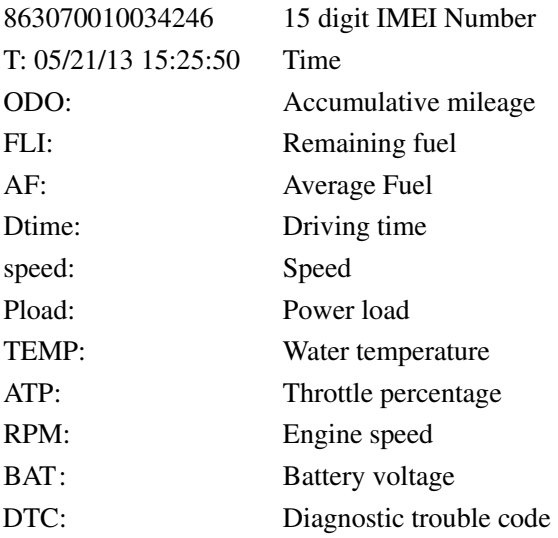

For "Cumulative mileage, remaining fuel, average fuel consumption", tracker will identify intelligently and display it if vehicle protocol supports it.

If the vehicle supports "cumulative mileage" then you can set the travelled mileage. If it supports "remaining fuel", then you can set the fuel tank volume.

The "average fuel" means the average fuel consumption of 100km; it will be showed only after driving at least 10km.

# <span id="page-6-1"></span>**6.9. Set Mileage**

֡֡֡֡֡

Send SMS command "ODO+password+space+100000" Mileage units are kilometers and tracker will reply "Set ODO ok!". The device will automatically add this travelled mileage in the value of cumulative mileage.

# <span id="page-6-2"></span>**6.10.Set Fuel Tank volume**

Send SMS command "tank+password+space+60" The fuel tank volume is in liters (L). Tracker will reply "Set

<span id="page-7-0"></span>tank ok! " The default fuel tank volume is 60 liters.

# **6.11.Notification of Vehicle Fault**

When there is a vehicle malfunction and the vehicle malfunction indicator light is on, the diagnostic fault code will be automatically sent to the authorised number.

If in GPRS mode, the device will report to the tracking server every time the vehicle starts and only one notification in SMS mode.

# <span id="page-7-1"></span>**6.12.Vehicle Maintenance Notification**

Send SMS command "service123456 365d 10000" and the tracker will reply "service ok!" When the travelled mileage is over 10,000 kilometers or when the device accumulated 350 days of work it will send a maintenance notice to the authorised numbers 15 days in advance.

If in GPRS mode the device will report to the tracking server every time the vehicle starts and only one notification in SMS mode.

# <span id="page-7-2"></span>**6.13.Single Locating**

֡֡֡֡֡

If there aren't any authorised numbers set-up it will reply to all calls with a location report. If there are authorised

numbers set up, it will not respond when an unauthorised number calls it.

If you call it from authorised phone number it will hang up and report a real-time location as below:

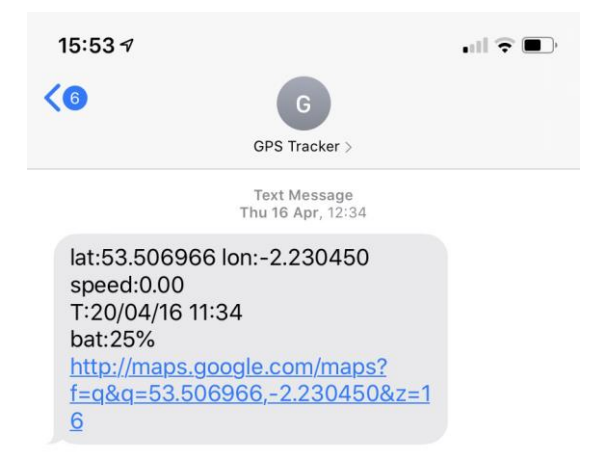

# <span id="page-8-0"></span>**6.15.Auto Track Continuously**

#### **6.15.1. Track with time intervals for a limited number of times**

Send SMS command "fix030s005n+password" to the GPS tracker, it will report the latitude & longitude at intervals of 30 seconds for 5 times. (s:second, m:minute, h:hour). This command must be set in 3 digits (numbers) and the maximum value is 255.

e.g. fix030s005n123456.

#### **6.15.2. Track with time intervals without any limit**

Send SMS "fix030s\*\*\*n+password" to the GPS tracker, it will report the latitude & longitude continuously at 30 seconds intervals.

Note: the interval must not be less than 10 seconds (10s).

#### **6.15.3. Track unlimited times based on distance**

- 6.15.3.1. Send the SMS command "distance+password+space+distance". The GPS tracker will reply "Distance ok", and then tracker will track according to this distance value interval. e.g Send "distance123456 0050" - that means the distance interval is 50 meters, the value must be 4 digits (numbers).
- 6.15.3.2. To cancel setting: Send SMS "nofix+password" to the tracker device.

#### **6.15.4. Smart track upon time and distance interval**

6.15.4.1. Send SMS command "fix030s600s\*\*\*n+password+space+distance" to the tracker. The units of distance value are meters.

e.g. Send SMS command "fix030s600s\*\*\*n123456 0200" - that means track interval is 600 seconds when tracker is motionless, and tracker interval is 30 seconds when tracker is moving, or track each 200 meters movement.

6.15.4.2. To cancel: Send SMS "nofix+password" to the tracker.

֡֡֡֡֡

#### **6.15.5. Turning points update automatically (direction change)**

- 8.5.5.1 The tracker will update the positions automatically to web platform once the vehicle changes driving direction over a preset angle to form a smooth trajectory consistent with the actual road, this function is only effective in GPRS live tracking mode.
- 8.5.5.2 Send "angle+password+space+angle" to the tracker and it will reply "angle ok". e.g. angle123456 040
- 8.5.5.3 The angle must be 3 digits (numbers), default angle value is 30 degree.

#### **6.15.6. GPS drift suppression**

8.5.6.1 This function is deactivated by default. To activate send the SMS command "suppress+password" to the tracker. It will reply" suppress drift ok". The GPS data stops updating if the vehicle is not driving (ACC is OFF) and the latitude and longitude doesn't change. GPS data updates automatically when vehicle begins to move again.

To cancel:send SMS command "nosuppress+password" to tracker and it will reply "nosuppress ok ".

#### <span id="page-9-0"></span>**6.15.Location based service (LBS) / Cell-ID locating**

If the tracker cannot establish a solid GPS fix, it will calculate its location using Cell-id WCDMA/GSM locating. Location reports will include the GPS coordinates of the last known position as well as a LAC code. You can also send the SMS command "address+password" to the tracker to request exact address in SMS mode. The tracker will automatically switch to tracking by LBS in GPRS mode. Accuracy of LBS also known as Cell-id Tracking depends on the WCDMA/GSM signal reception.

<span id="page-9-1"></span>Note: This feature can be used normally in most areas according to the signal of WCDMA/GSM network. It may not be available in some areas.

#### **6.17.Monitor mode – Voice Listening Surveillance**

- 6.17.1. The command to switch between Tracker mode and monitor mode are "tracker" and "monitor". The default mode is "tracker" (GPS tracking mode).
- 6.17.2. Send the SMS command "monitor+password" to the unit and it will reply "monitor ok!" and switch to listening mode.
- 6.17.3. Send SMS "tracker+password" to the unit, and it will reply "tracker ok!" and switch to "tracker" mode.
- 6.17.4. Once monitor mode is activated, simply call the tracker and it will automatically answer the call and allow you to listen discretely via a one-way call.

### <span id="page-9-2"></span>**6.17.Data logging**

֡֡֡֡֡

Auto logging: When the tracking device loses WCDMA/GSM signals or falls offline from GPRS, the tracker will store the tracking position and alerts automatically upon the pre-set condition. When WCDMA/GSM signals are restored, all the data will be auto-sent to the authorised numbers or tracking platform (server).

Storage upon times: Send SMS command: "save030s005n+password" to the tracker unit and it will reply "save ok" The device will store the latitude & longitude locations every 30 seconds for 5 times. (S: second, m: minute; h: hour).

Unlimited storage: Send SMS command: "save030s\*\*\*n+password" to the tracker device and it will reply "save ok".

Cancel logging: Send SMS command "nosave+password", e.g. nosave123456

Storage Clearance: Send SMS command: "clear+password" to tracker device, it will reply "clear ok". Storage Volume: Built-in 1.7G memory.

### <span id="page-10-0"></span>**6.18.Data Load**

The positions during the time of WCDMA/GSM signal loss will be sent to the server automatically when WCDMA/GSM signals recover.

#### <span id="page-10-1"></span>**6.19.Decide how many times of alarm message**

For alarm messages sent in a cycle, you can decide how many times the alarm is sent via SMS. Send SMS "xtime+password+005" to tracker, alarm message will be sent 5 times once alarms are triggered. Alarm SMS will be sent 5 times by default.

### <span id="page-10-2"></span>**6.20.Alarm Functions**

#### **6.20.1. Low Battery Alarm**

Send the SMS command "lowbattery+password+space+on" and the tracker will send the SMS "low battery+latitude/longitude" to authorised numbers 2 times in total at 15-minute intervals when voltage of battery is approximately 3.5V.

This function is activated by default.

To cancel: Send SMS "lowbattery+password+space+off" to deactivate.

#### **6.20.2. External Power off alarm**

Send SMS command "extpower+password+space+on" to activate and it will send SMS "power alarm+latitude/longtitude" to authorised numbers every 3 minutes when external power is cut off. This function is activated by default.

To cancel: Send SMS command "extpower+password+space+off" to deactivate it.

#### **6.20.3. GPS blind Spot alert**

This function is deactivated by default.

Send SMS command: "gpssignal+password+space+on" and the tracker will send alert SMS "no gps+last valid latitude/longitude before lost signal" when no GPS signal is received.

To cancel: Send SMS "gpssignal+password+space+off" to deactivate.

#### **6.20.4. SOS**

Press the SOS button for 3 seconds and the tracker will send the SMS "help me!+lat./long." to all the authorised numbers at intervals of 3 minutes. It will stop sending such SMS when any authorised number replies with the SMS "help me!" to the tracker.

#### **6.20.5. Geo-fence**

֡֡֡֡֡

6.21.5.1. Set up a geo-fence for the tracker to restrict its movements within a boundary. The unit will send an SMS to authorised numbers when it goes in or out of this boundary.

- 6.21.5.2. Set up: When the unit stays immobile in a place for 3-10 minutes, the user can send SMS "stockade+password+space+latitude,longitude;latitude,longitude"to unit to set the restricted area. In the event of a breach, it will send the SMS "stockade!+ latitude & longitude" to the authorised numbers. Attention: The first latitude & longitude is coordinate of the top left corner of the Geo-fence, while the second latitude & longitude is the coordinate of the bottom right corner. It will send SMS alarms at 3 minute intervals once the tracker breaches the boundary.
- 6.21.5.3. To cancel: Send SMS "nostockade+password" to deactivate this function.

#### **6.20.6. Multi-area management**

#### 6.21.6.1. Set area

Send the SMS command: area+password+space+latitude,longitude+space+areaname,distanceM" to GPS tracker (distance unit: M for meter, K for kilometer), it will reply "area01 ok".

For Example: Send: "area123456 22.353648,113.543678 school,800M".

Note: 5 areas maximum. Distance between two points can't be less than the total distance in the 2 commands, and different areas can't cover each other.

#### 6.21.6.2. Delete area

Send the SMS command: "noarea+password+space+area name" to the tracker and it will reply: "noarea ok".

6.21.6.3. Rename and set distance

Send the SMS command "rename+password+space+old name;new name,distanceM" to the tracker. If the name is not repeated and the area doesn't cover others it will reply "rename ok!" for successful configuration. Example: Send "rename123456 area01;school,800M" - this means the new area name is "school" and it covers an area of a radius of 800 meters.

6.21.6.4. Activate multi-area management

Send the SMS command "area+password+space+on" to the tracker and it will reply "Area on ok!". When the tracker enters the pre-set area, the tracker will send the SMS "area name+latitude & longitude" to all the authorised phone numbers and send the same SMS when goes out of the area.

6.21.6.5. Deactivate Multi-area management

Send SMS command "area+password+space+off" to the tracker and it will reply "area off ok!

#### **6.20.7. Movement alarm**

- 6.21.7.1. Set up: when the unit stays immobile in the same place for 3-10 minutes with an active GPS signal, the user can send the SMS command "move+password+space+0200" to the tracker (This example is a radius of 200 meters - it supports 4 digits at most. Units: Meters). It will reply "move OK". In the case of such a movement it will send the SMS "Move + latitude & longitude" to the authorised numbers. (the default distance is 200m)
- 6.21.7.2. To cancel: Send SMS "nomove+password" to deactivate the movement alarm.

#### **6.20.8. Over speed alarm**

֡֡֡֡֡

6.21.8.1. Set up: Send SMS "speed+password+space+080" to the unit (This example uses a speed of 80km/h), and it will reply "speed OK!". When the target moves and exceeds 80km/h, the unit will send the SMS "speed+080!+ latitude & longitude" to the authorised numbers. It will send only one SMS in 3 minutes in SMS mode.

6.21.8.2. To cancel: Send SMS command "nospeed+password" to deactivate the overspeed alarm. Attention: The recommended speed should be not less than 30km/h as below that rate the accuracy will be effected by GPS drift etc.

#### <span id="page-12-0"></span>**6.21.Set up arm/disarm by SMS**

#### 6.21.1. Arm by SMS

Send SMS command "arm+password" to the tracking device. It will reply "Tracker is activated" and enter into an armed state.

6.21.2. Disarm by SMS

Send SMS command "disarm+password" to the tracking device. It will reply "Tracker is deactivated" in both armed and disarmed state and enter into disarmed state.

### <span id="page-12-1"></span>**6.22.Alarms Under Arm State**

#### **6.22.1. ACC alarm**

The unit will send the SMS "ACC alarm+lat/long" to the authorised numbers at intervals of 3 minutes when the engine of the car is turned on - that is when the key is rotated to the ACC/ON position to start the car when the tracker is in an armed state. Send the SMS command "disarm+password" to stop it.

#### **6.22.2. Built in Acceleration sensor alarm**

The built-in 3-axis accelerometer sensor can detect when the vehicle moves, tilts or is caused to vibrate.

- 6.23.2.1. Activate Shock alarm: Send "shock+password" to the tracker and it will reply "Shock is activated!". The SMS "Sensor alarm+latitude&longitude will be sent to authorised phone numbers when vibration is detected.
- 6.23.2.2. To cancel: Send "noshock+password" to tracker to deactivate the shock alarm.

6.23.2.3. Configure sensitivity of vibration sensor (First level by default)

First level: alarm will be triggered after detecting a slight vibration; send SMS command "sensitivity+password+space+1".

Second level: alarm will be triggered after detecting a medium vibration; send SMS command "sensitivity+password+space+2".

Third level: alarm will be triggered after detecting a heavy vibration; send SMS command "sensitivity+password+space+3".

### <span id="page-12-2"></span>**6.23.Sleep Mode**

#### **6.23.1. Sleep mode**

֡֡֡֡֡

Send the SMS command "sleep+password+space+on" and the tracker will reply "sleep on ok!". If the device is idel for at least 5 minutes and there is no alarm being triggered, then it will enter sleep mode when vehicle stops running. The GPS module will be turned off – calls, SMS and vibrations can wake it up.

#### **6.23.2. No Sleep Mode**

Send the SMS command "sleep+password+space+off" to tracker and it will reply "sleep off ok". The tracker won't sleep and the WCDMA/GSM, GPS modules keep working. This mode is the default mode. e.g. sleep123456 off.

### <span id="page-13-0"></span>**6.24.Forward the third parties' message**

- 6.24.1. Send the SMS command "forward+password+space+third parties phone number" from an authorised phone number and the tracker will reply "forward ok". Only one third party phone number is supported.
- 6.24.2. For example, set the service phone number of carrier of the SIM card in the tracker. When message is received to remind you to top up the SIM card, the tracker will forward it to the authorised phone number.
- <span id="page-13-1"></span>6.24.3. To cancel: Send SMS command "noforward+password".

# **6.25.Check the Vehicle State**

Send the SMS command "check+password" to the tracker. E.g. check123456. It will reply following SMS:

Power: ON/OFF

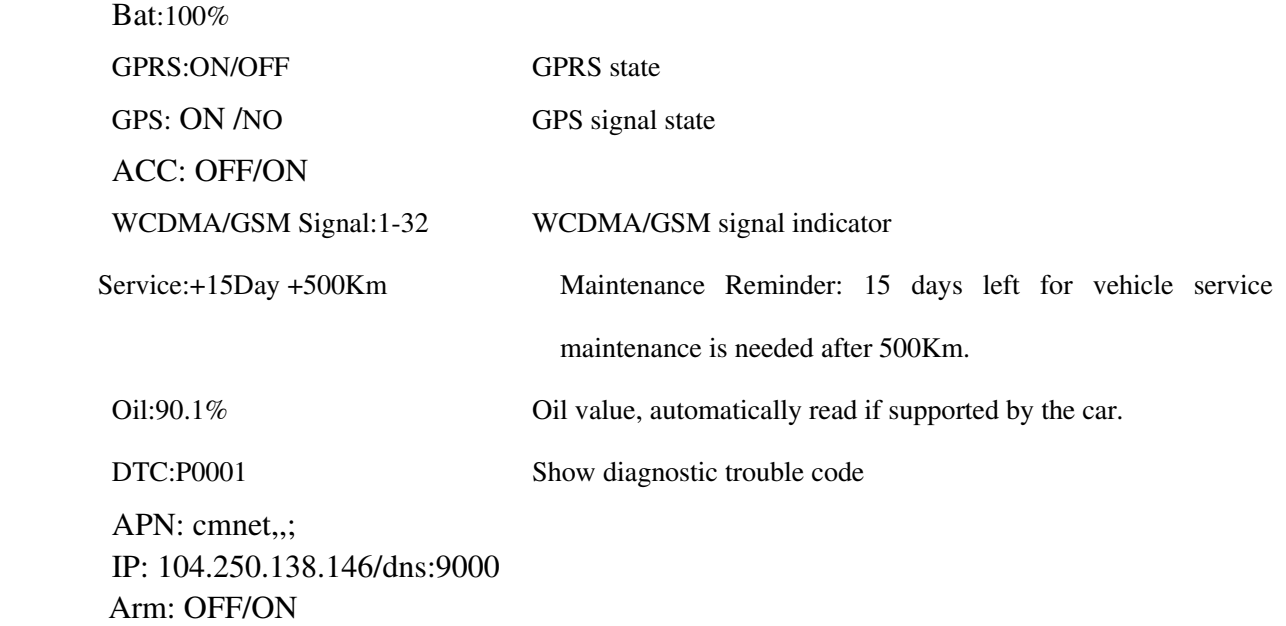

### <span id="page-13-2"></span>**6.26.Check IMEI Number**

֡֡֡֡֡

Send the SMS command "imei+password" to the tracker. For example, Send SMS "imei123456" to the tracker and the 15 digit IMEI number will be returned via SMS.

# <span id="page-14-0"></span>**6.27.Terminal (local) Time Setting**

Send the SMS command "time+space+zone+password+space+time zone" to the tracker to change the time zone. For example: Send SMS "time zone123456 0" to set the time zone for the UK ( $0 = GMT$ ). When the clocks go forward in the summer you would send the SMS command: "time zone123456 1" to set the time zone to  $+1$ .

### <span id="page-14-1"></span>**6.28.Reset Hardware**

Send SMS command "reset+password" to the tracker and it will reply "reset ok". The WCDMA/GSM module and GPS module in the tracker will be reset.

### <span id="page-14-2"></span>**6.29.GPRS Setting**

User must send the SMS commands via a cell phone to set up the APN, IP and port before starting to use the tracking in real-time live tracking mode (GPRS mode).

6.29.1. Configure APN

APN standards for Access Point Name and differs from network to network.

For more information about the APN for your network, please inquire with your chosen network operator or search online. We will use O2 for the examples below.

Send the SMS command to the tracker "APN+password+Space+APN" via a cell phone and the tracker will reply "APN OK".

For example: Send SMS command "APN123456 payandgo.o2.co.uk". If executed, the tracker will reply "APN OK".

Note: 'payandgo.o2.co.uk' is the APN of the O2 PAYG network in the UK.

6.29.2. Configure tracking platform server IP address and port:

Send the SMS command "adminip+password+space+IP+space+port" and the tracker will reply "adminip ok".

For example: send the SMS "adminip123456 213.136.81.111 10200" and the tracker will reply "adminip ok". (123456 is the password of tracker, and 213.136.81.111 is the IP and 10200 is the port.)

- 6.29.3. Switch to GPRS mode:
- 6.29.3.1. Send the SMS command "GPRS+password" to the tracker and it will reply "GPRS ok!" meaning the tracker has switched to work in GPRS mode.

#### 6.29.3.2. TCP/UDP Switch

֡֡֡֡֡

SMS command: "GPRS+password,0,0" is used to switch to TCP mode, TCP is the default mode.

SMS command: "GPRS+password,1,1" is used to switch to UDP mode.

6.29.3.3. Send the SMS command: "SMS+password" to the tracker and it will reply "SMS OK!" and switch the device back to SMS mode

# <span id="page-15-0"></span>**6.30. Configure parameters by USB**

֡֡֡֡֡

Connect the tracker to a computer with the optional USB cable and open the memory of the tracker. Find the initial configuration file and open it with notepad. Then operate according to the instructions and save it, copy back to memory to overwrite it and it will take effect immediately.

Note: Correct password is needed every time you configure the tracker.

# <span id="page-16-0"></span>**7. Instructions for iTrack Live GPS Tracking Platform**

You will need to register an account on our tracking platform before you can use live tracking via the website or mobile app. The account username and password are the same for both the website and the app login.

# <span id="page-16-1"></span>**7.1. Instructions for web platform**

֡֡֡֡֡

You will need to create a user account on iTrack Live before using the tracker in GPRS real-time mode (live tracking).

Please visit [www.itrackgpstrackers.com](http://www.itrackgpstrackers.com/) and click the 'iTrack Live Login' link in the top right corner of the page or go directly to [www.itracklivetracking.com.](http://www.itracklivetracking.com/) Here you will be able to create a new user account. The username and password on the online platform will be the same for the mobile iOS/Android App so please make a note and keep it safe.

### **Adding your device to the platform**

You now you need to add your tracker to the iTrack Live GPS Tracking Platform – you can add multiple trackers. From the control panel on the left hand side click the arrow icon with the green'+' sign as shown below. You will need the IMEI number of the tracker which can be found on a sticker in the battery compartment (alternatively send the SMS command imei123456 and the device will send the IMEI via SMS).

Once the 'object' is added you can then click the three small dots to control the tracker.

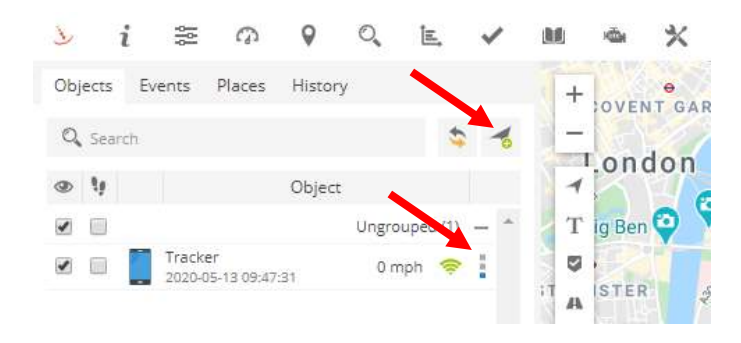

Once you have added the tracker to the object list you can now begin to control the monitor and control the tracker. When the device is online the signal icon will turn green – if the icon is grey this means the tracker is offline or has no GPRS reception.

GPRS settings must be configured before the tracker will show online (see section 5.19).

You will now be able to use the iTrack Live GPS Tracking Platform and all of its features.

#### **To set continuous tracking intervals follow the steps below:**

Click 3 dots icon > Send Command > Select 'Position Interval' template > edit command to required time interval in seconds

#### **You can set the local time of the tracker as follows:**

Send SMS Command: time+space+zone+password+space+time zone Example for UK time zone: time zone123456 0 Note: You would need to change the time zone to '1' during British Summer Time

#### **You can view historical location records as follows:**

Click 3 dots icon > Show History > Choose parameter

It is possible to view a simulated route repeat when viewing the history. You are able to speed the timeframe up to 6x.

#### **You can set up geofence zones as follows:**

Right click on map > New Zone > Draw Zone > Save Zone

#### **You can change the user settings by clicking the icon shown below:**

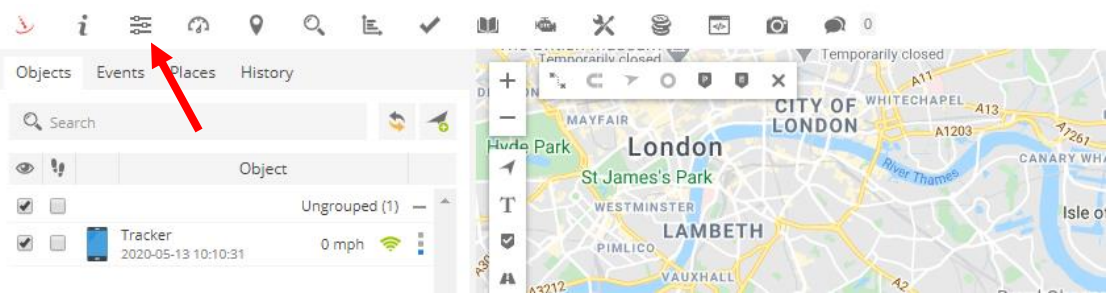

#### **IOS &Android mobile APP**

֡֡֡֡֡

If you have a smart phone or tablet you can download the iOS/Android App from the App store. Please search for '**iTrack Live'** to find the App. See image below of App icon:

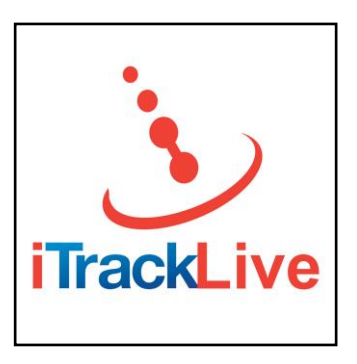

# <span id="page-18-0"></span>**8. Cautions**

֡֡֡֡֡

Please comply with these instructions to extend the unit life:

- 1. Keep the unit dry. Any liquid, i.e. rain, moisture, may destroy or damage the inside circuitry.
- 2. Don't use & store the unit in dusty places.
- 3. Don't put the unit in overheated or overcooled places.
- 4. Handle carefully. Don't vibrate or shake it violently.
- 5. Don't disassemble or refit the unit. This will void any warranty.
- 6. Please read the user manual carefully before installation and operation.

# <span id="page-19-0"></span>**9. Faults & the Solutions**

֡֡֡֡֡

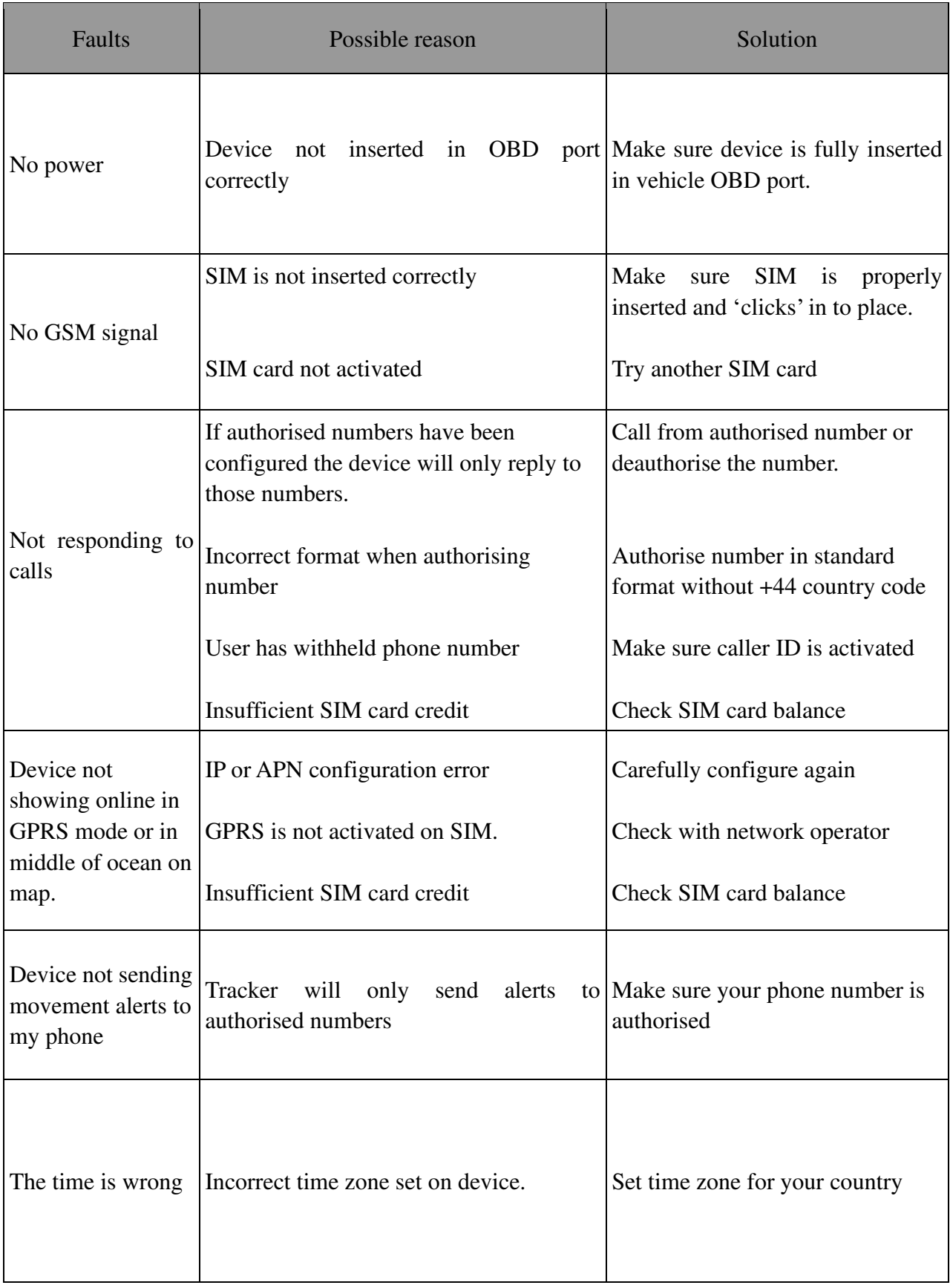